## **Blogging Information Technology for PETE Slippery Rock University**

#### **Introduction**

The blog assignment is where you blend the course material into your world. The entries should have an individual dimension (within certain bounds) since each student brings a different background and perspective to class. Blog posts are low-stakes writing, it's okay if your organization is more exploratory than structured.

#### **Why are you keeping a blog?**

The big reason is because it is a class requirement! It will also help you in your proficiency in using the Internet as a teaching tool with your own students. Blogging is a great way to connect with your students in a way that you can't in the gymnasium or health classroom. Through blogging, you will utilize both writing and reflection skills. Both of these skills are critical for students and teachers.

#### **What should you write about?**

You can write about anything you want, as long as it has something to do with technology and/or physical education/health and/or blogs. If you find a great blog, write about that. Write about new technology (e.g. iphone). Write about anything you want. Write about your experiences and thoughts about the various technologies you will be using, or others that you heard/read about. Remember, this journal is on the internet, and your family, friends, and classmates can read it. Try to make it as interesting as you can.

#### **How much do you need to write?**

You should write at least 1 paragraph (5 sentences minimum) each time. You need to write an entry for your blog at least five times in a one week period, on five different days. Remember that this journal is worth 20 points of your grade. I will check to see if you have written at least 5 different days. Of course, if you write more, that is even better! This journal is to help you improve your writing and reflection, so the more you write, the better your writing will be.

#### **Will the instructor correct the entries?**

No, I will not be correcting the grammar and spelling on your blog, since it is on the internet. You are the only person who can write and correct your blog entries. While I will not be correcting the entries, you should still try to do the best you can, since your friends, family and classmates can read your postings. Try to write as clearly as you can, so your audience will understand what you are trying to say. Remember, writing is not like having a conversation. You have to provide your reader with all the details he or she needs to understand you. Abbreviations, like the ones used in text messaging, are not appropriate in a blog.

## **Blog Components**

Most blogs share the same basic format. This universal framework allows readers to skim the blog quickly for useful information. According to Blogging.101 (Zuiker, 2004), the features of a blog are as follows:

*Date Header* – This is the date the blog was posted. Most information is posted in reverse chronological order with most recent first.

*Title* – Each post is given a title by the author. This can range from a serious quote to a pun, a phrase or even a series of symbols.

*Time Stamp* – This is the time the post was loaded onto the blog. This time stamp is often linked to a permanent site, which permits other bloggers to link directly to this posting.

*Post* – This can be a few sentences or a few paragraphs about any topic imaginable. A post usually contains names that are in bold and links to outside sites, so readers who scan the blog (as most online readers do) can do so quickly.

*Author nickname* – This contains the name or nickname of the blogger. If the blog is only written by one person, sometimes the name is left off because it can be found in the "about" page. If it is a collaborative blog, with many different individuals contributing, the authors' name or nickname is very important to follow the dialogue. Sometimes the name is a link to all of the authors' postings.

*Categories* – Individual posts are often part of a category, which makes it easier to find related information when searching a number of postings.

*Comments* – With this option, readers can post their own reactions and comments to the author's posting.

## **Create Your Blog**

- Now you are ready to create your first blog. It is a very simple and user-friendly process, regardless of your technology and Internet background. The first step is to find a free blogging program. One is Blogger.com, but you may find others that work just as well. When you go to the Blogger.com website, there are links to informative information about blogs, such as, "What is a blog?" While checking out the site, you will notice on the right side of the screen that there are basically three steps in creating your blog:
	- (1) Create an account
	- (2) Name your blog
	- (3) Choose a template
- It is that easy. Click on the orange arrow that says, "Create your blog now." This will take you to a page where you will have to set up a Google account, if you do not already have one. Enter the information needed on the "Create a Google account" page, such as email address, password and name that you will use to sign your posts.
- Now you are on step two, naming your blog. Enter your blog title and then the blog URL that you would like to use. (The URL will be http://YOUR BLOG NAME.blogspot.com/)
- After your blog is named, you can create a template. You can easily change the template later, or even create your own as you become more proficient at blogging.
- Once you decide on a template, you are ready to post! While posting, you can edit and preview as you go and even edit after you publish your post. You can add elements like surveys, lists, and photos and, of course, links to other blogs or websites. You can monitor the comments and respond with ease.

### **Example of Assignment**:

- 1. Create a blog.
- 2. Send blog URL to me at: [joanne.leight@sru.edu](mailto:joanne.leight@sru.edu) and post the blog at: [http://techpeteF09.blogspot.com](http://techpetef09.blogspot.com/)
- 3. Post four times in one week, on four different days.
- 4. Post topics pertaining to technology, SRU, and/or physical education/health.
- 5. Respond two times each day (for 4 days) to classmate's blogs. The blog URL's will be posted on the class blog. [http://techpeteF09.blogspot.com](http://techpetef09.blogspot.com/)
- 6. Once completed, you will post your podcast to your blog.
- 7. Once completed, you will post your digital video to your blog.

# **Below are step by step instructions on how to create a blog using Blogger.com**

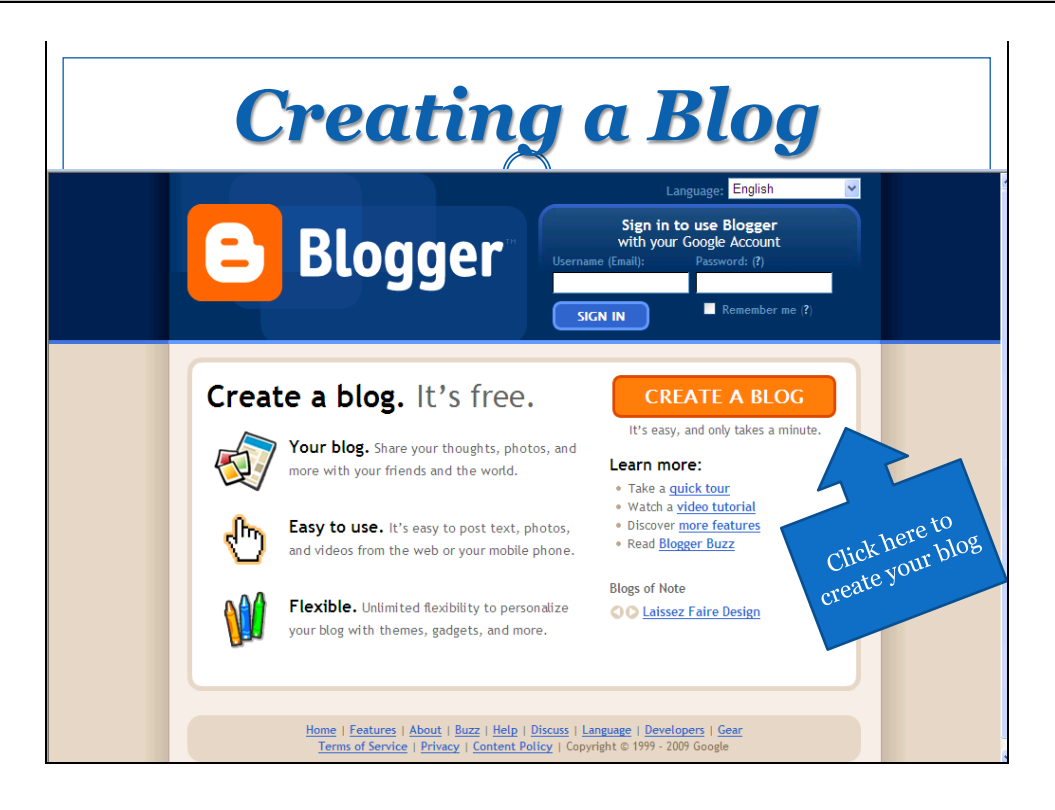

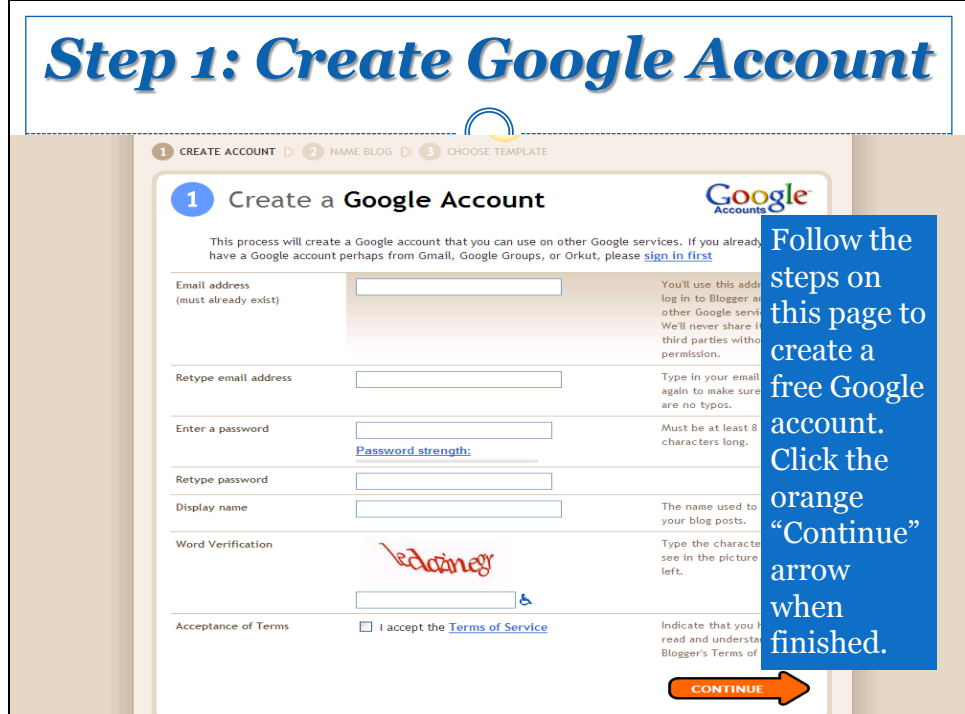

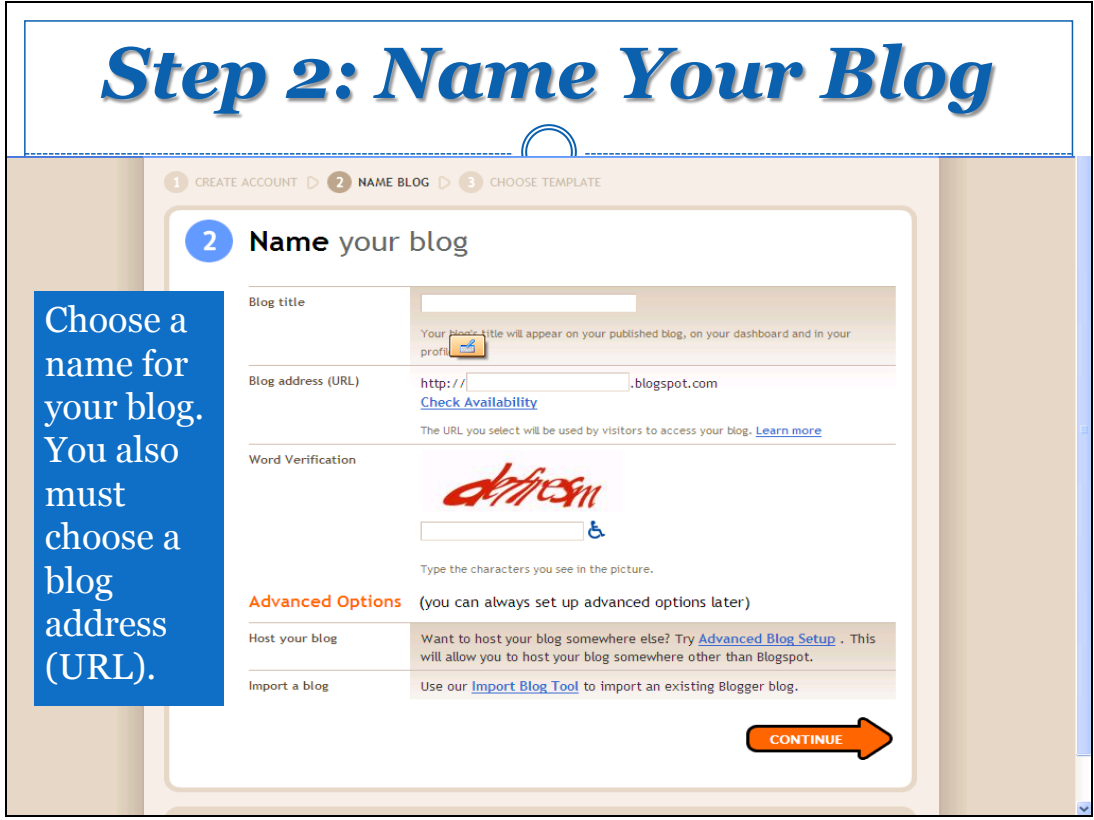

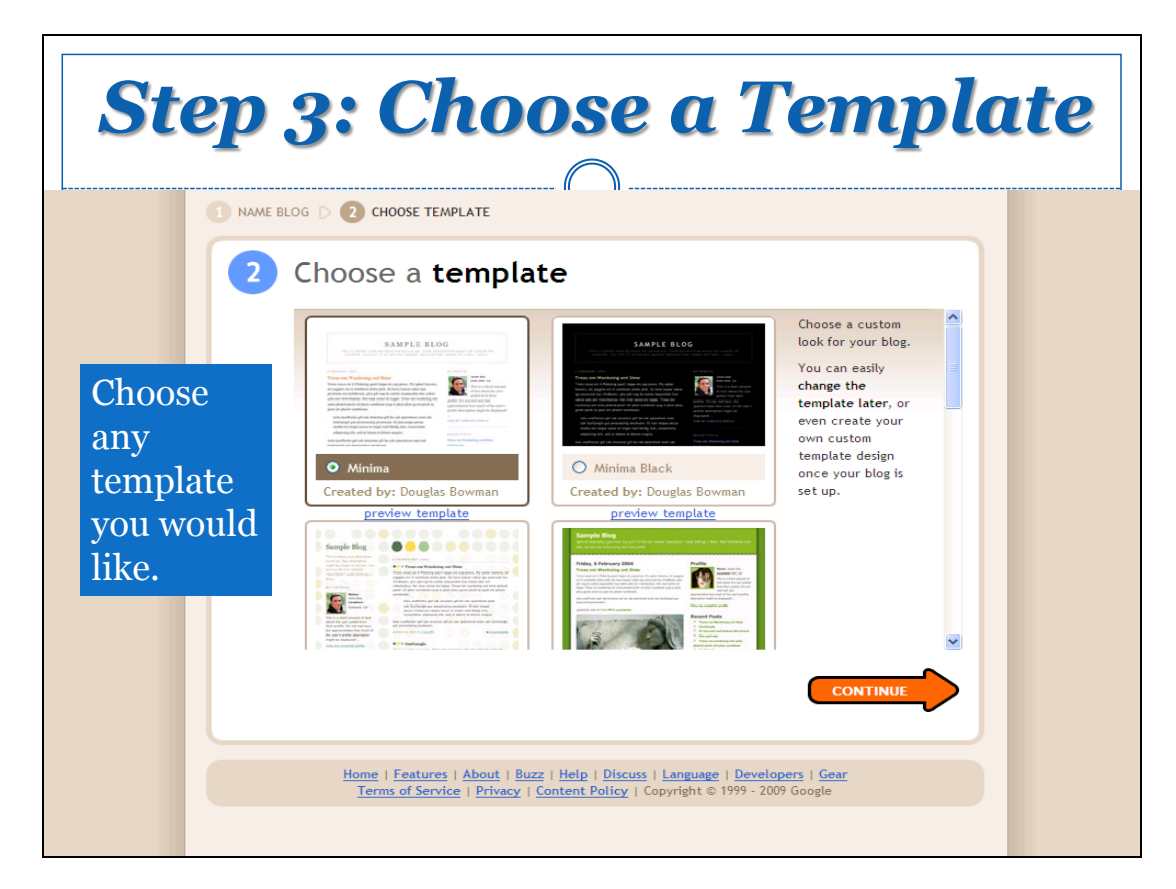

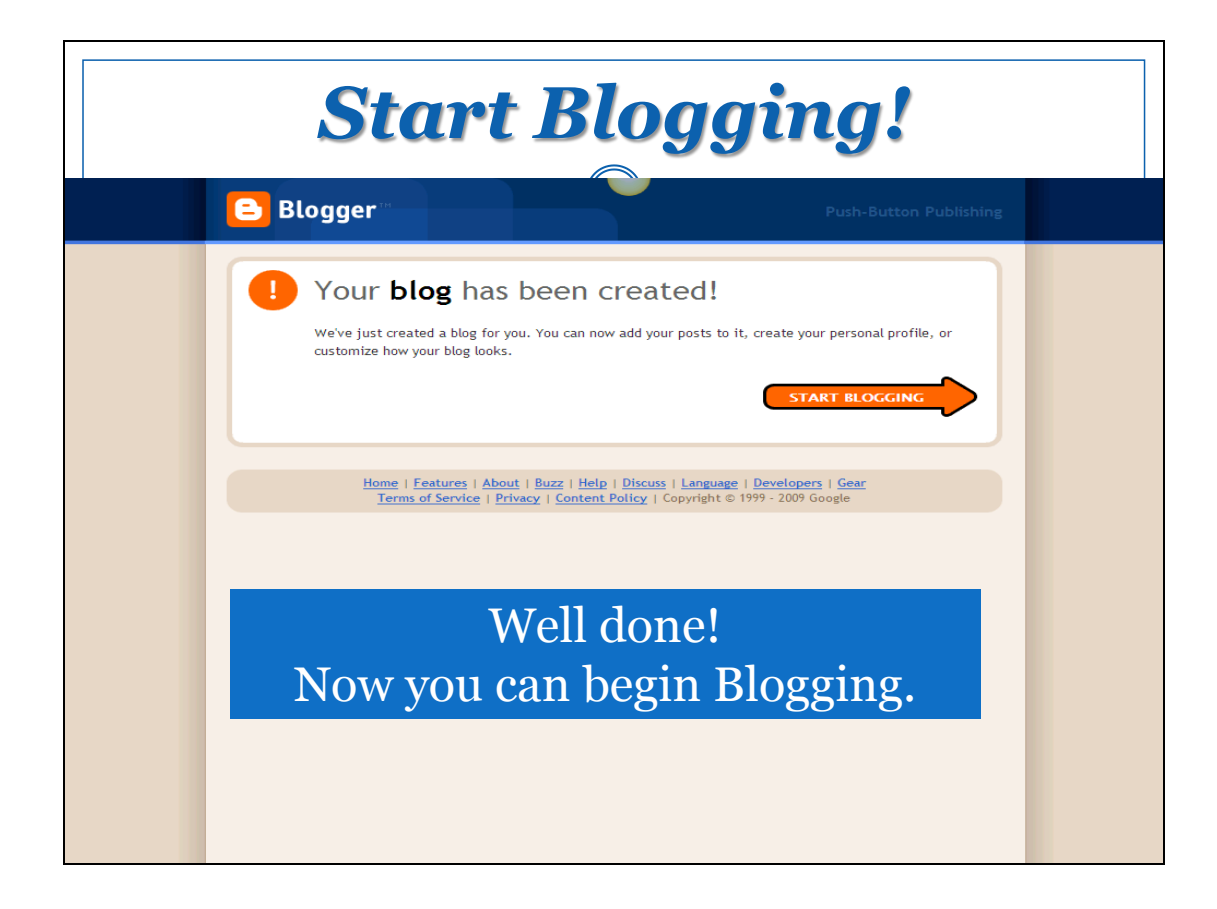

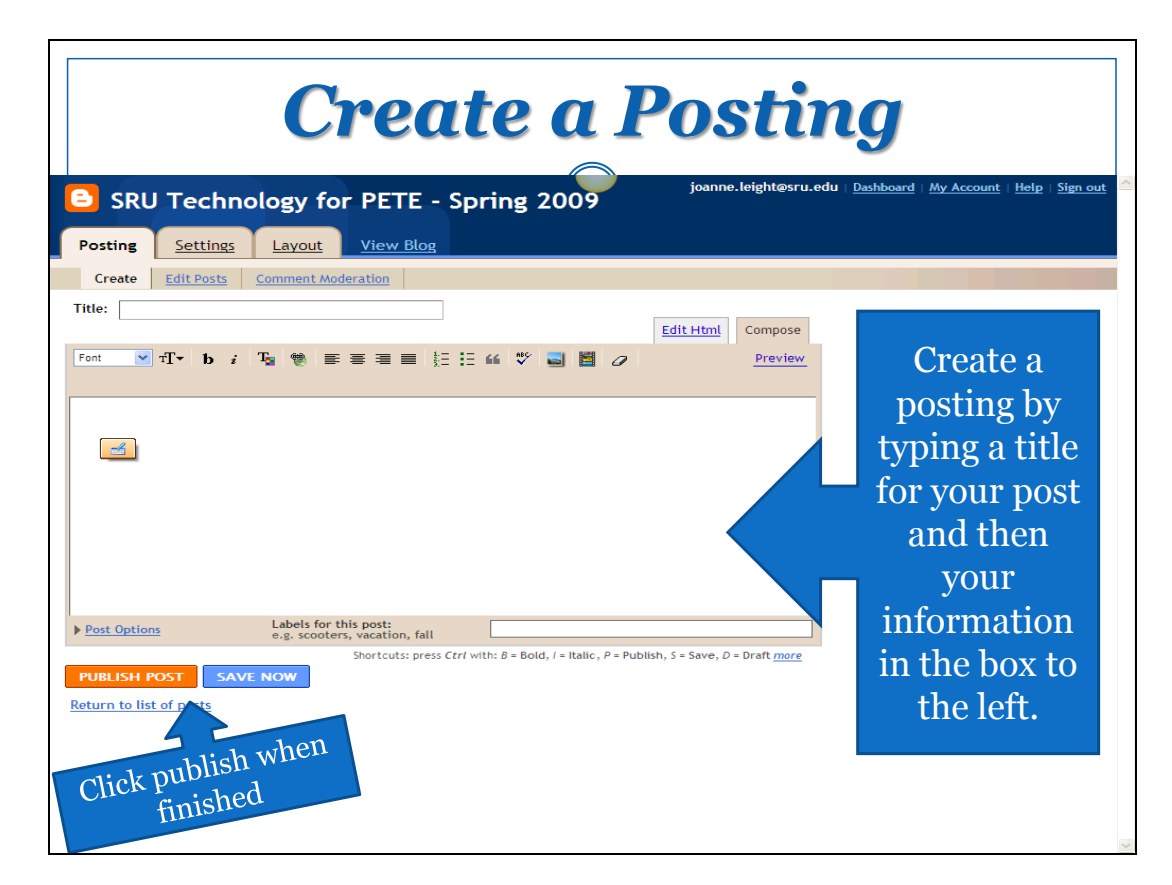

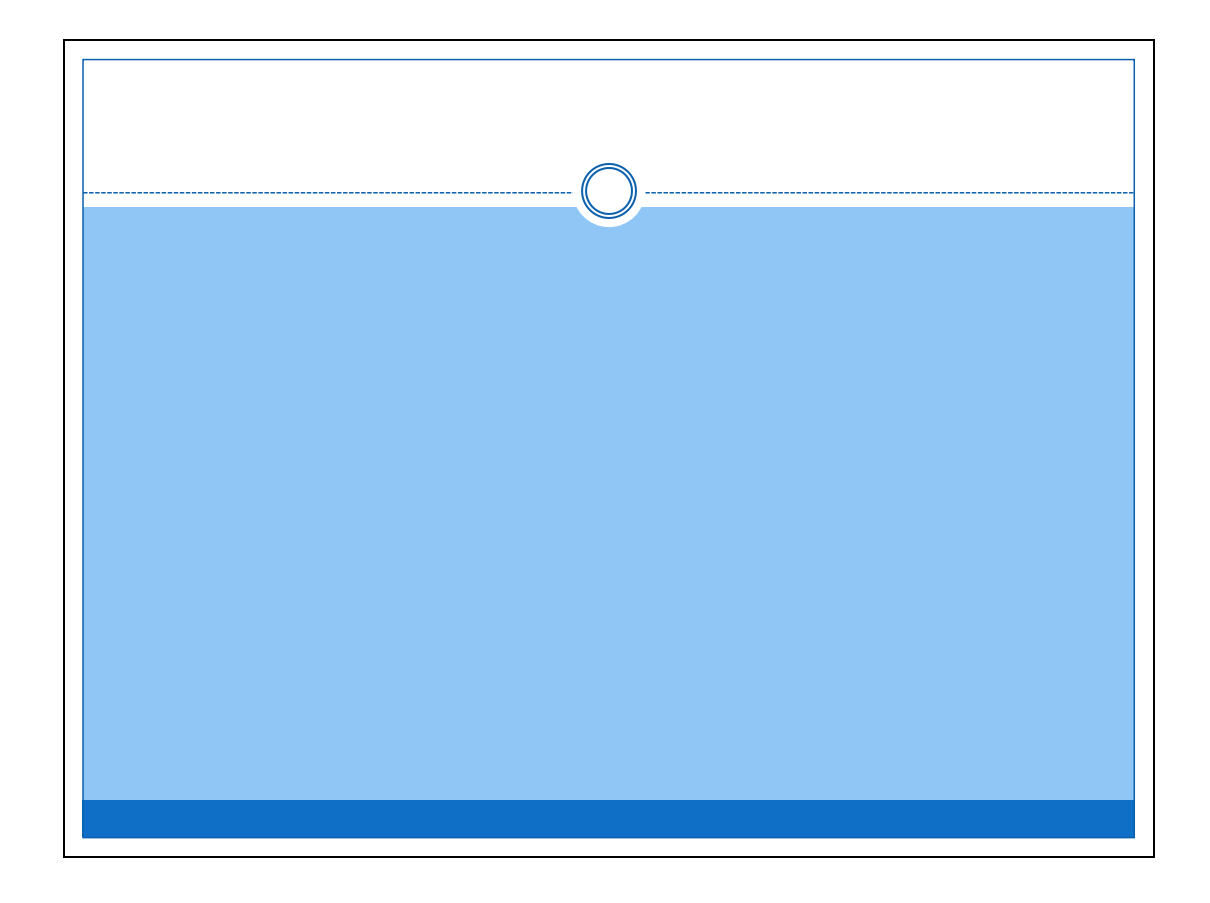

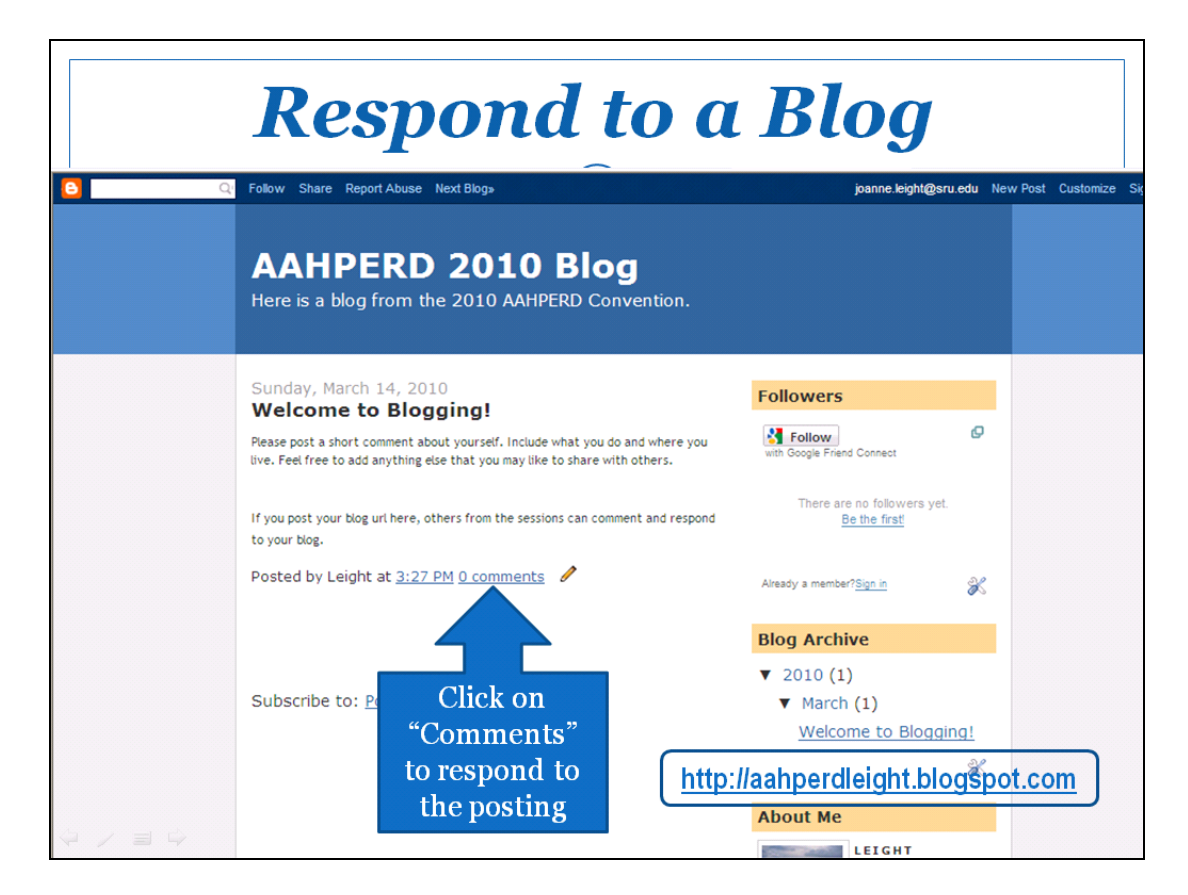

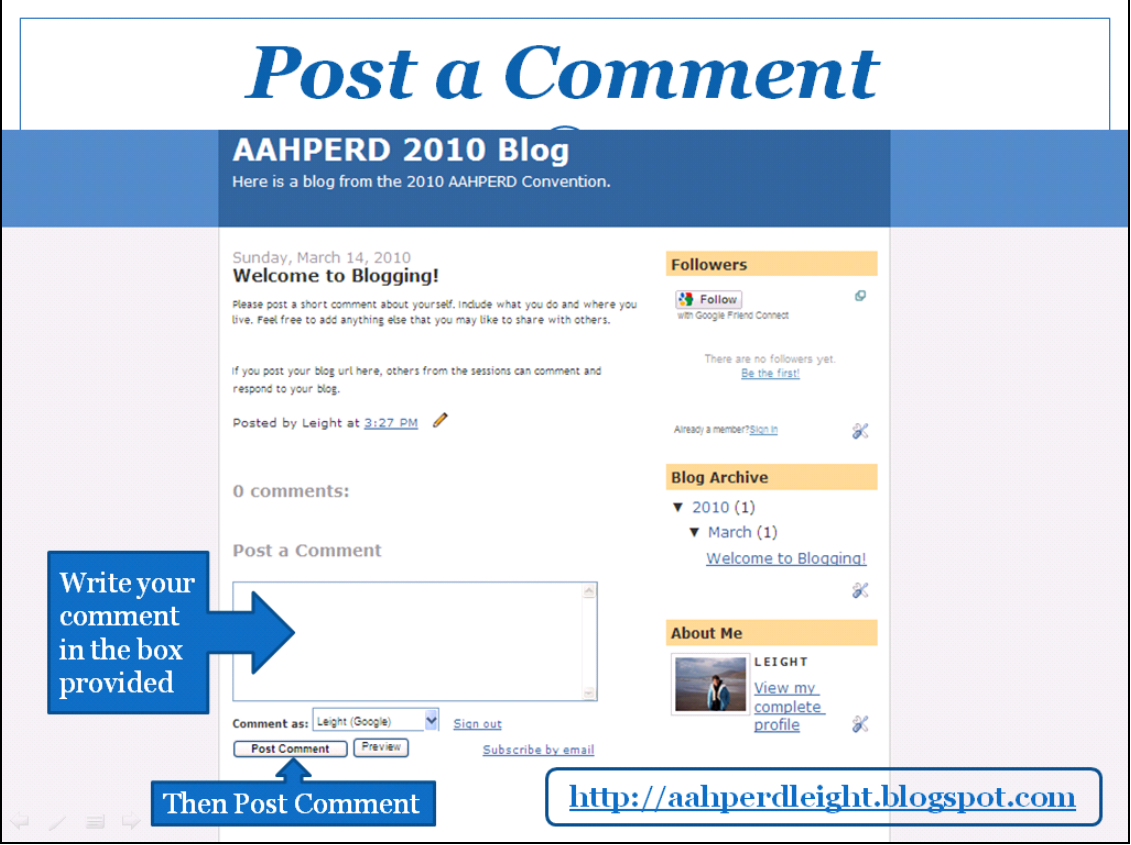